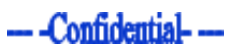

# User Manual

# <span id="page-0-0"></span>U-Cap unit

*February 2015*

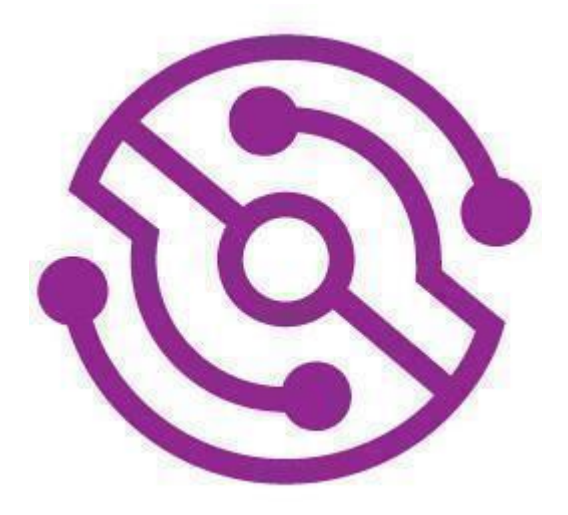

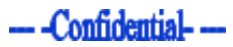

## <span id="page-1-0"></span>**Table of Contents**

## **Table of Contents**

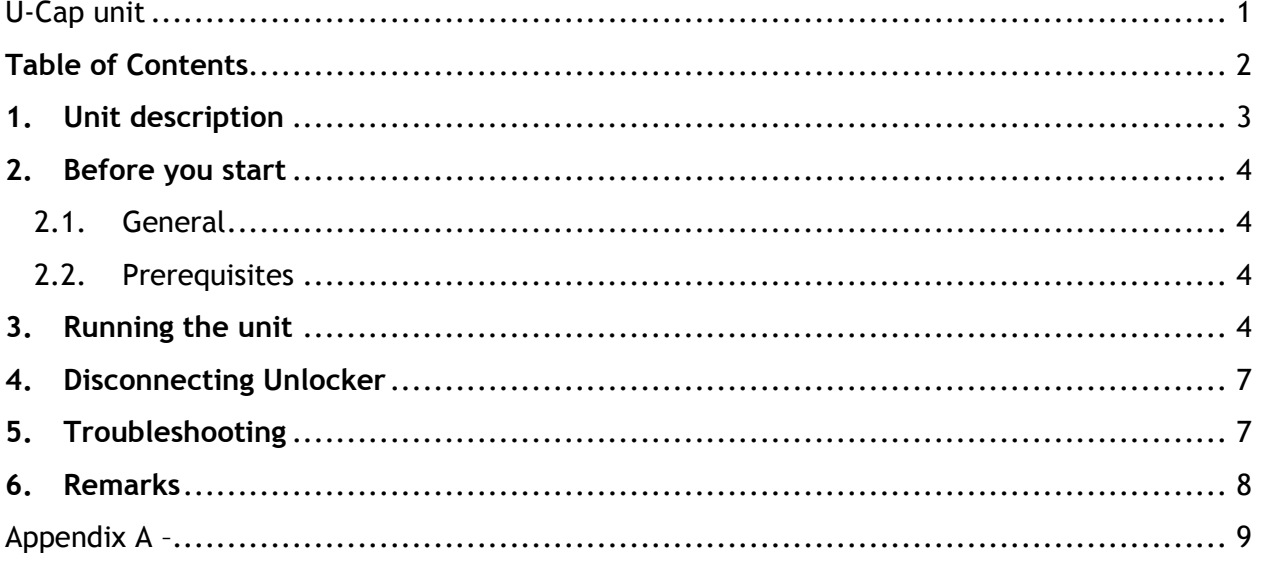

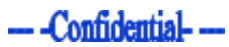

# <span id="page-2-0"></span>**1. Unit description**

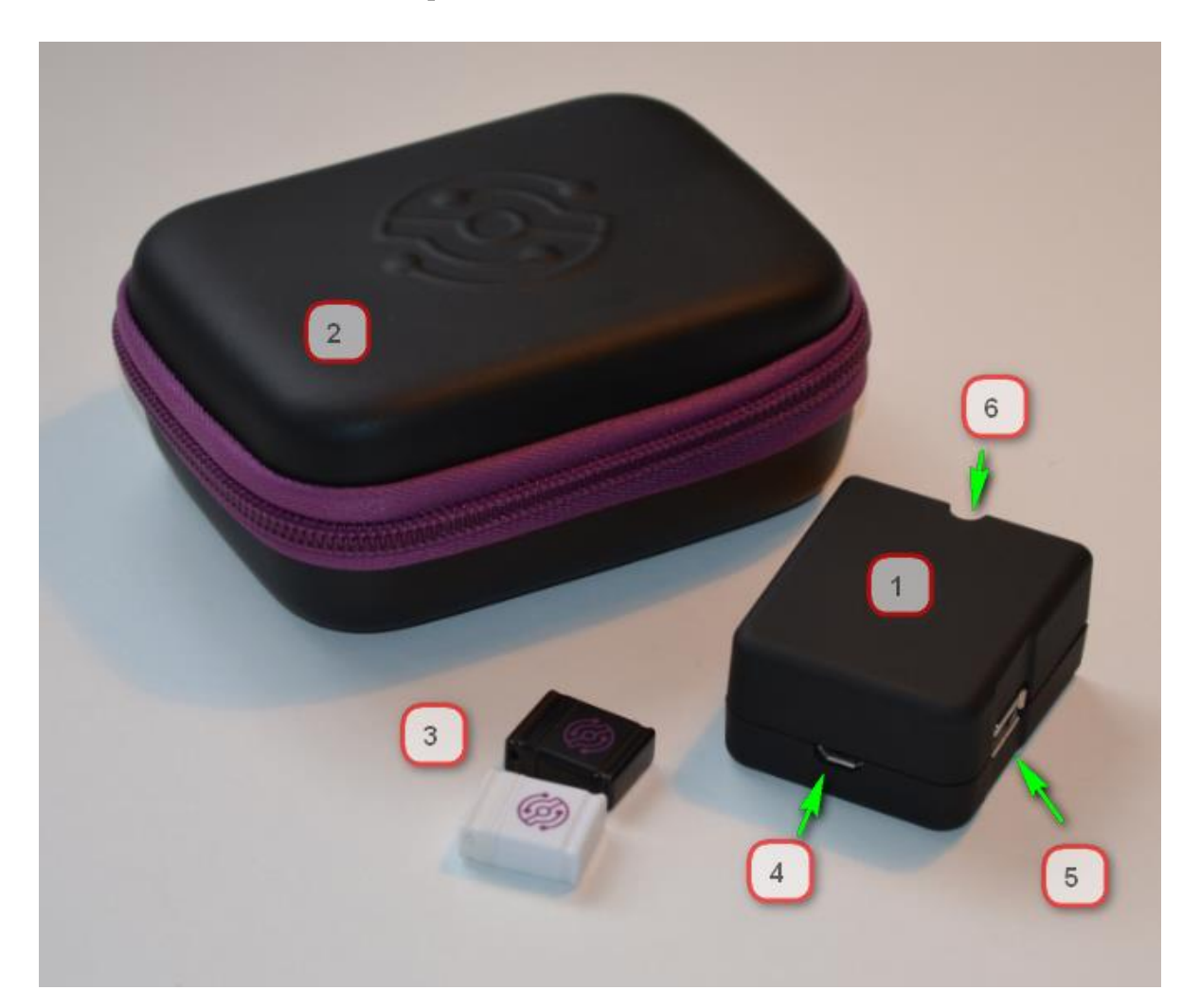

- U-Cap unit
- Unit Case
- Flash drives
- Micro USB port
- USB port
- 6 semicircular indentation

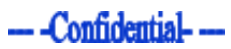

## <span id="page-3-0"></span>**2. Before you start**

#### <span id="page-3-1"></span>**2.1. General**

U-Cap has been designed to operate automatically, with as little user involvement as possible.

#### <span id="page-3-2"></span>**2.2. Prerequisites**

Before using U-Cap, you must have the following:

- 2.2.1. A working Unlocker unit with software version 1.3 and above installed.
	- 2.2.1.1. For instructions on how to check your Unlocker version, please refer to the Unlocker manual.
	- 2.2.1.2. If you do not have the 1.3 version or above, please download and install latest version from the support site. For instructions on how to download and install the latest version, please refer to the Unlocker manual.
- 2.2.2. A U-Cap specific pre-formatted USB flash drive loaded with payload.
	- 2.2.2.1. Download the U-Cap manager from support site and format flash drives according to instructions in appendix A
	- 2.2.2.2. Use the manager to load your payload onto flash drive see appendix A
	- 2.2.2.3. Should you wish to prepare and format your own Flash drive and load your payload by yourself, please refer to Appendix B of this manual. We strongly suggest that you use the manager supplied as it will ensure the drive is configured correctly. If you choose not to use the manager, we cannot and will not take any responsibility for the correct operation on the unit.

## <span id="page-3-3"></span>**3. Running the unit**

**Step A -** Check the state of the target PC:

- If the PC is powered off start the PC (power on), and wait for the logon screen to appear. Once the logon screen appears, wait an additional two minutes for background services to complete loading, then continue to Step B.
- If the PC is powered on but not locked, you can use the U-Cap to execute your payload with SYSTEM privileges. To do so, start by locking the PC (via the windows menu or by hitting windows key + L) and then continue to Step B. Note however that after a successful execution the PC will remain locked.
- If the PC is locked continue to step B.

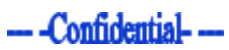

#### **Step B**

Connect the U-Cap unit to the Unlocker unit until semicircular indentation on U-Cap engulfs the LED indicator on the Unlocker unit.

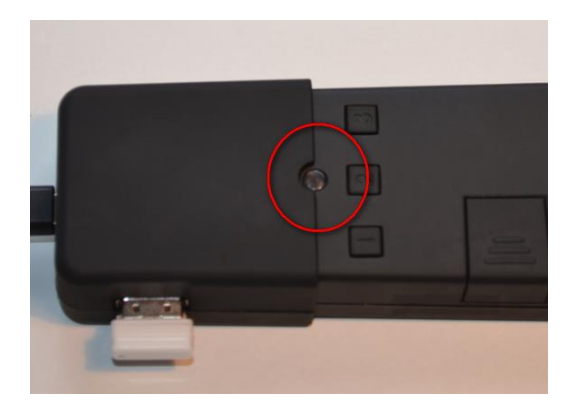

#### **Step C**

Plug in the pre-formatted and payload loaded Flash drive into unit USB plug

#### **Step D**

Plug in the Micro USB connector of the Unlocker USB cable to U-Cap's Micro USB socket

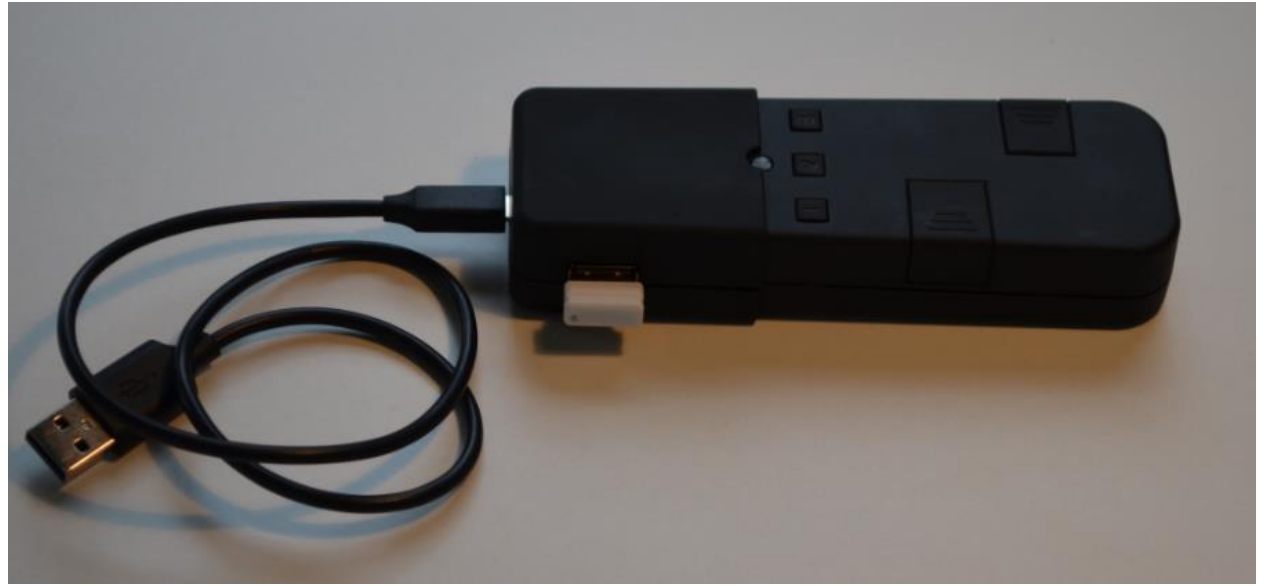

#### **Step E**

Plug in the other side of the USB cable into any free USB port on the target PC. **If possible**, use a USB2 port and not USB3 (blue) port.

#### **Step F**

Follow the steps as detailed in the table below – these are the same steps as running Unlocker, except for the last stage.

### $-$ -Confidential- $-$

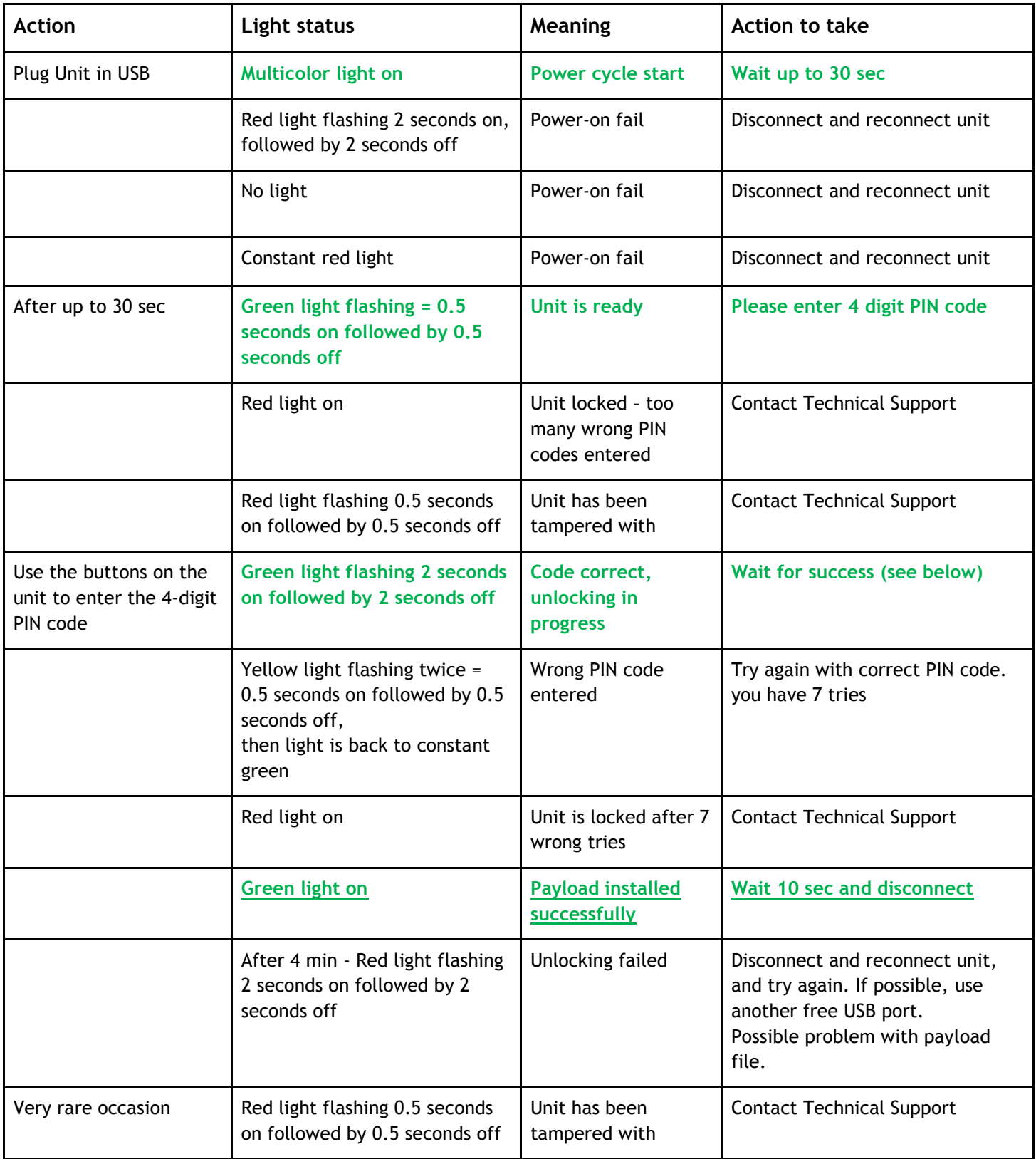

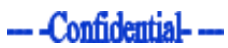

#### **Step G**

Once the process is completed successfully, the only feedback you will receive is a constant green LED on the unlocker unit. We recommend that once you see the constant green light, wait another 10 seconds before disconnecting the USB cable from PC.

## <span id="page-6-0"></span>**4. Disconnecting Unlocker**

When you disconnect the unit, do your best to put the PC back in the state it was before connecting the unit, locking, logging the user off, or powering the PC off if necessary.

## <span id="page-6-1"></span>**5. Troubleshooting**

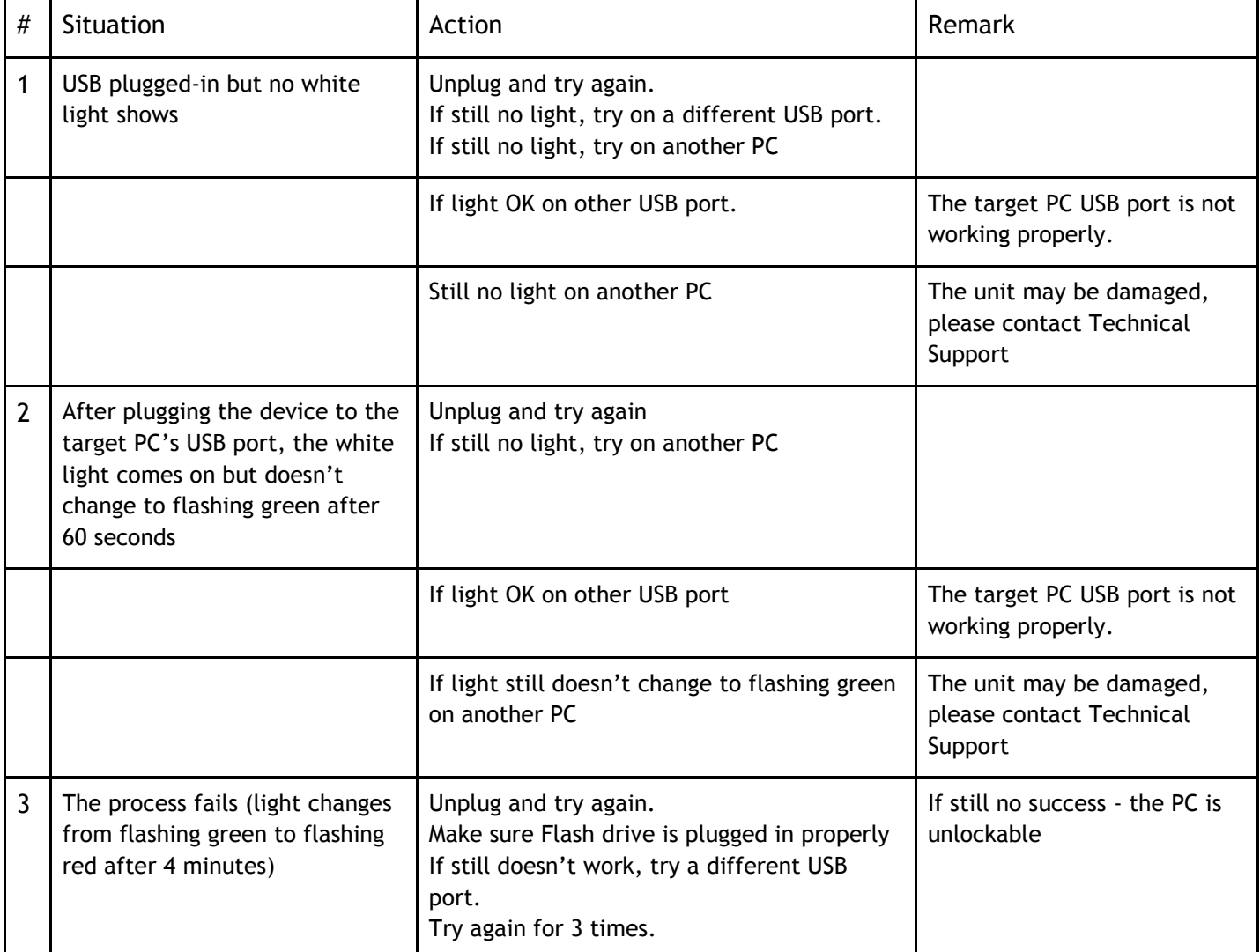

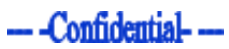

## <span id="page-7-0"></span>**6. Remarks**

- 6.1.If you connect the U-Cap combined with Unlocker to a PC without the USB Flash drive connected, the attack will fail and you will get the red LED light after the 4-minute timeout.
- 6.2.Any U-Cap unit will work with any Unlocker unit as long as the Unlocker unit has firmware version 1.3 or above installed.

## **7. Compliance testing and anti-tampering**

Do not attempt to use any tools to test the unit, as this will likely make the unit self-destruct.

Only use on computers running windows OS for PC from Windows Vista and above for Windows Server from 2008 and above. Using on computers running other OS may cause unit to selfdestruct.

The way the Unlocker works is protected intellectual property (IP), and to keep that IP safe the unit implements advanced anti-tampering methods. Any tampering attempt will cause the unit to self-destruct, and any damage caused will not be covered by the warranty.

If you wish to test the unit for compliance or other reasons, please contact our local distributor/representative with your test plan, and we will check which tests can be run safely, and offer alternatives to tests that cannot.

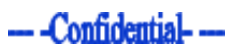

<span id="page-8-0"></span>Appendix A -